# *Bienvenido*

*a la Tutoría de Servicios de Beneficios de Desempleo*

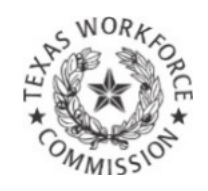

# Cómo Ver la Condición de su Apelación

### *Vista Global de la Tutoría*

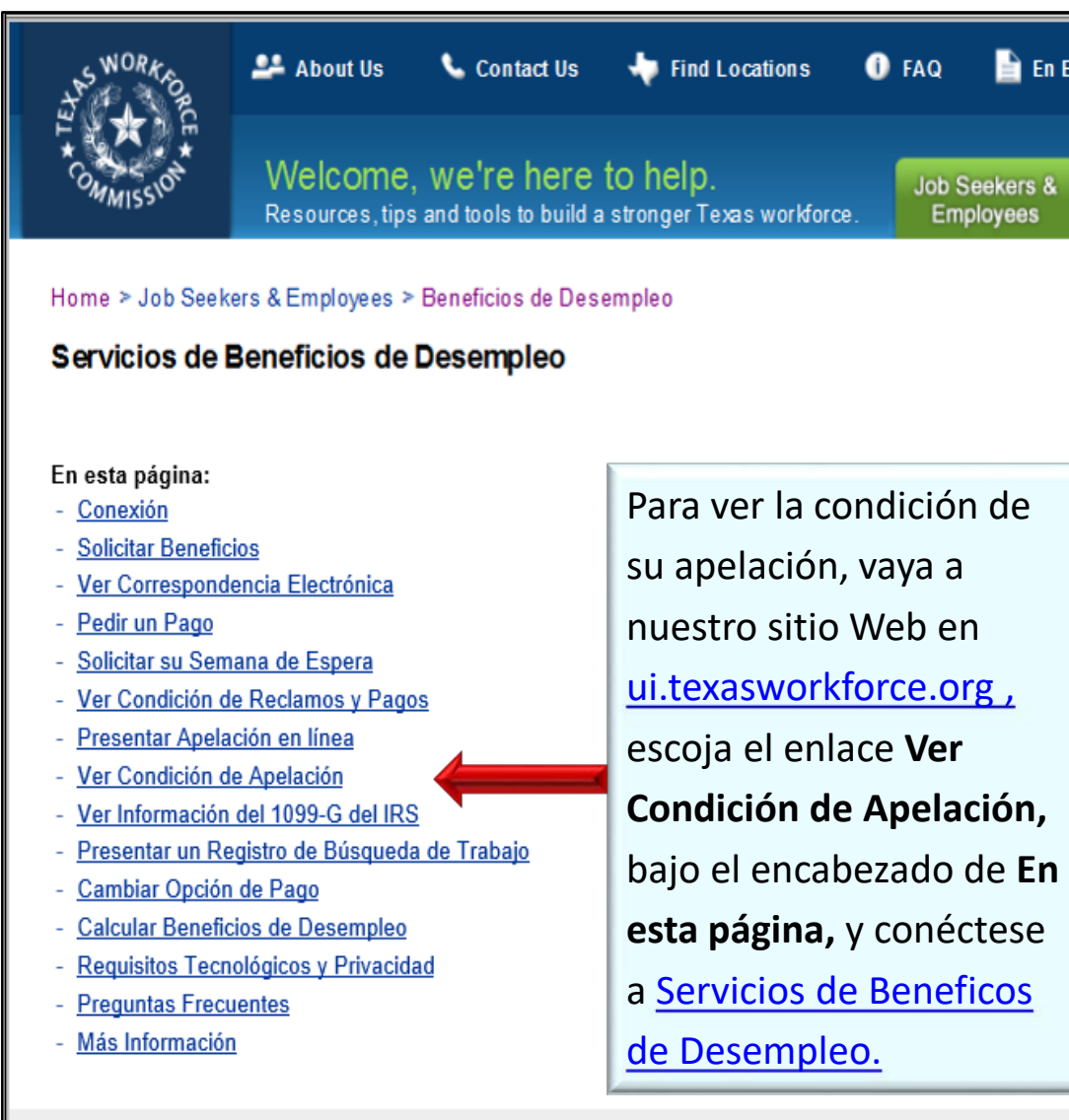

*Revisar la condición de su apelación en el Internet es rápido, fácil y seguro. El Internet está disponible 24 horas al día, 7 siete días a la semana, en inglés y español.*

Esta tutoría incluye instrucciones sobre revisar la condición de su apelación en el **Internet.** 

#### **Puede ver:**

Est

- una lista de sus apelaciones más recientes según la fecha
- la condición de su apelación, y
- un sumario de decisiones y fallos tomados por el Tribunal de Apelaciones de la Comisión

#### Conexión

Conéctese con su Identificación de Usuario de TWC existente o cree una nueva Identificación de Usuario.

## *Servicios de Beneficios de Desempleo*

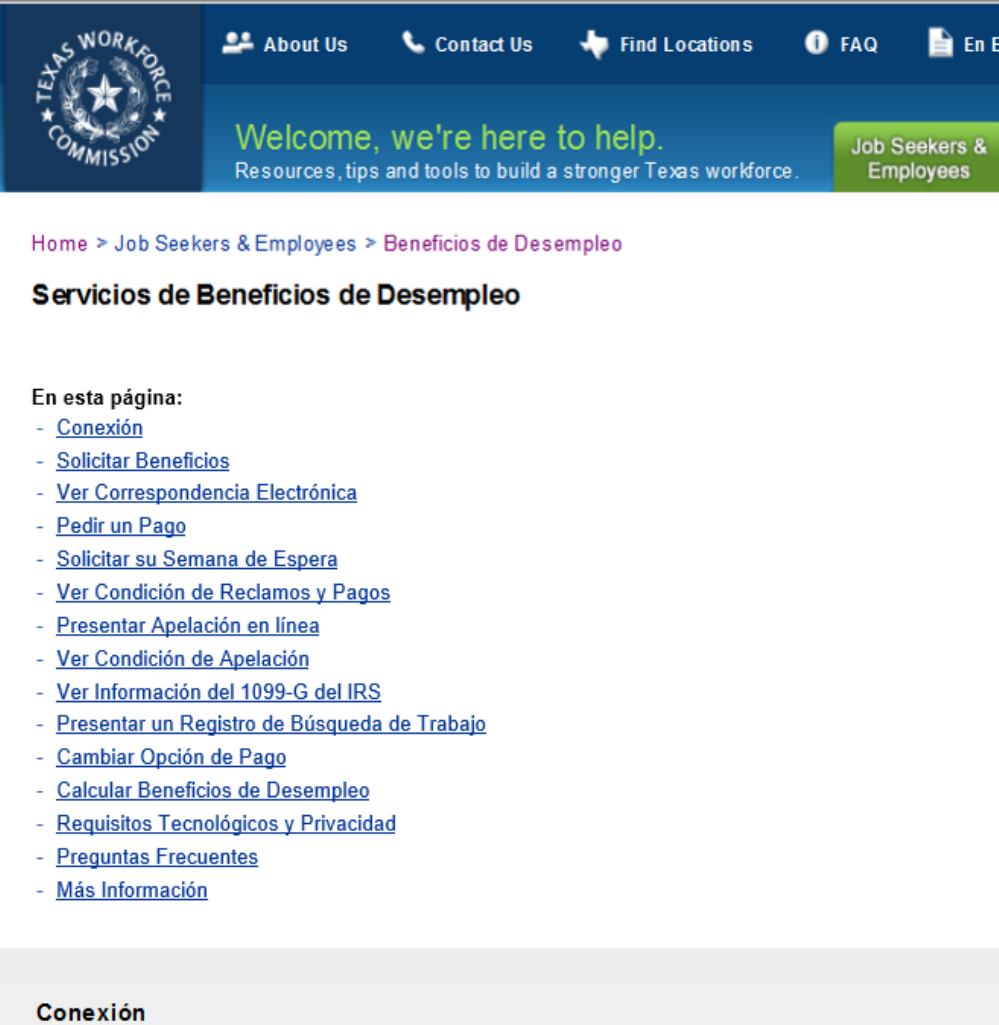

Conéctese con su Identificación de Usuario de TWC existente o cree una nueva Identificación de Usuario.

**Aviso:** Si quiere imprimir páginas de esta tutoría y no tiene una impresora, puede usar una impresora en la oficina local de [Workforce Solutions](http://www.twc.state.tx.us/dirs/wdas/directory-offices-services.html).

- Esta es la primera página que ve cuando va a [ui.texasworkforce.org.](http://www.twc.state.tx.us/ui/unemployment-benefits-services-espanol.html)
- Para tener acceso a **Ver Condición de Apelación,** debe conectarse a UBS usando su **Identificación de Usuario**  y su **Contraseña.**
- Para instrucciones sobre cómo crear. recuperar o restablecer una Identificación de Usuario y contraseña , vaya a **la Tutoría de [Cómo Crear una Identificación de](http://www.twc.state.tx.us/files/jobseekers/create-user-id-password-espanol-twc.pdf)  Usuario y una Contraseña.**

Si ya tiene una identificación de usuario y una contraseña como una para [WorkInTexas.com](https://wit.twc.state.tx.us/WORKINTEXAS/wtx?pageid=APP_HOME&cookiecheckflag=1), **pulse la opcion.**

*Vea la Condición de su Apelación en Línea*

> **En esta sección se enterará sobre cómo encontrar:**

٠

 $\circ$ 

- Lista de Apelaciones
- Condición de Apelación
- Partes en una Apelación
- Sumario de Decisiones

 $\circ$ 

### *Condición de Apelación*

#### Después de conectarse se muestra **"Mi Página Inicial."**

#### **Esta página da:**

- Enlaces Rápidos a varios temas y recursos
- Mensajes de la TWC

Para ver la condición de su apelación, escoja el enlace de **Condición de Apelación,** bajo el encabezado de **Enlaces Rápidos.**

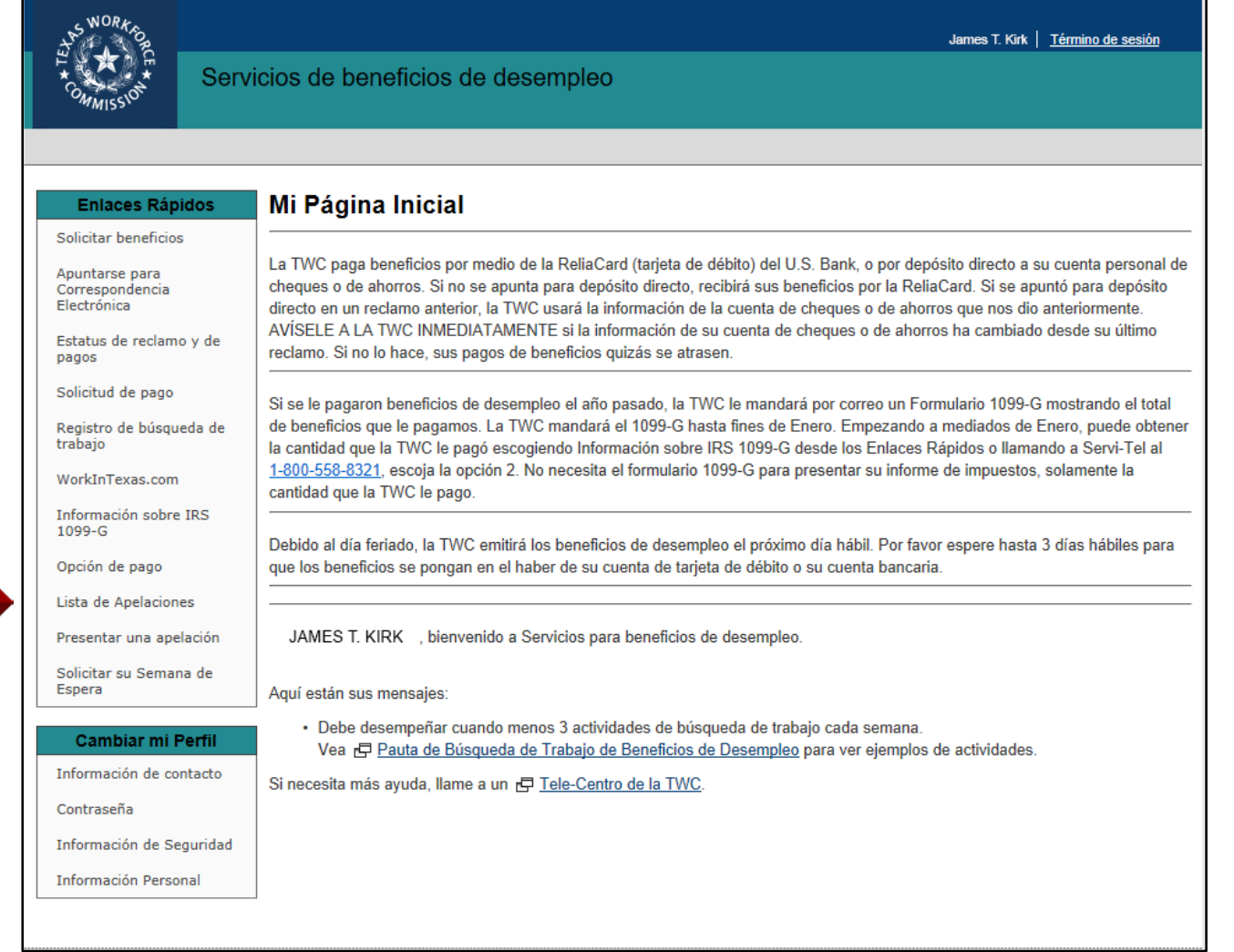

### *Lista de Apelaciones*

La página de **Lista de Apelaciones muestra** una vista global de sus apelaciones que incluye:

- número asignado a la apelación
- fecha cuando se presentó la apelación
- nivel actual de apelación (Tribunal de Apelación, Apelaciones a la Comisión, Pedimento para una Nueva Audiencia)
- quién apeló (reclamante o empleador)
- condición de apelación (vigente o completa)
- nombre del empleador
- enlace para ver qué se hizo

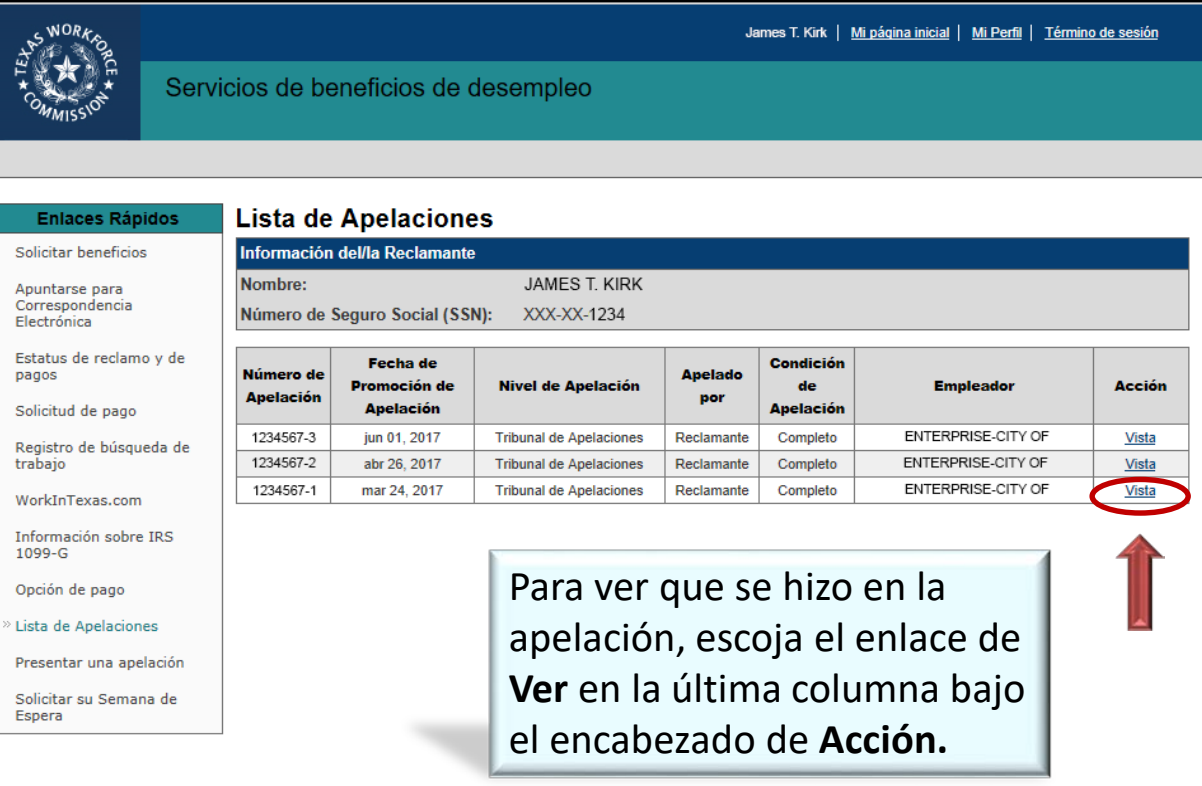

### *Condición de Apelación*

 $\overline{\mathbf{s}}$ 

S  $\mathsf{R}$  $tr$ 

۶ū  $\bullet$  $\bullet$  $\bullet$ 

> **S** E.

La página de **Condición de Apelación** muestra:

- Información sobre la apelación, como fecha inicial del reclamo, fecha cuando se presentó la apelación, y quién la presentó
- condición de apelación, como fecha cuando se mandó la decisión
- $\blacksquare$  registro de actividad, como la fecha cuando se recibió la apelación y fecha cuando se celebró la audiencia

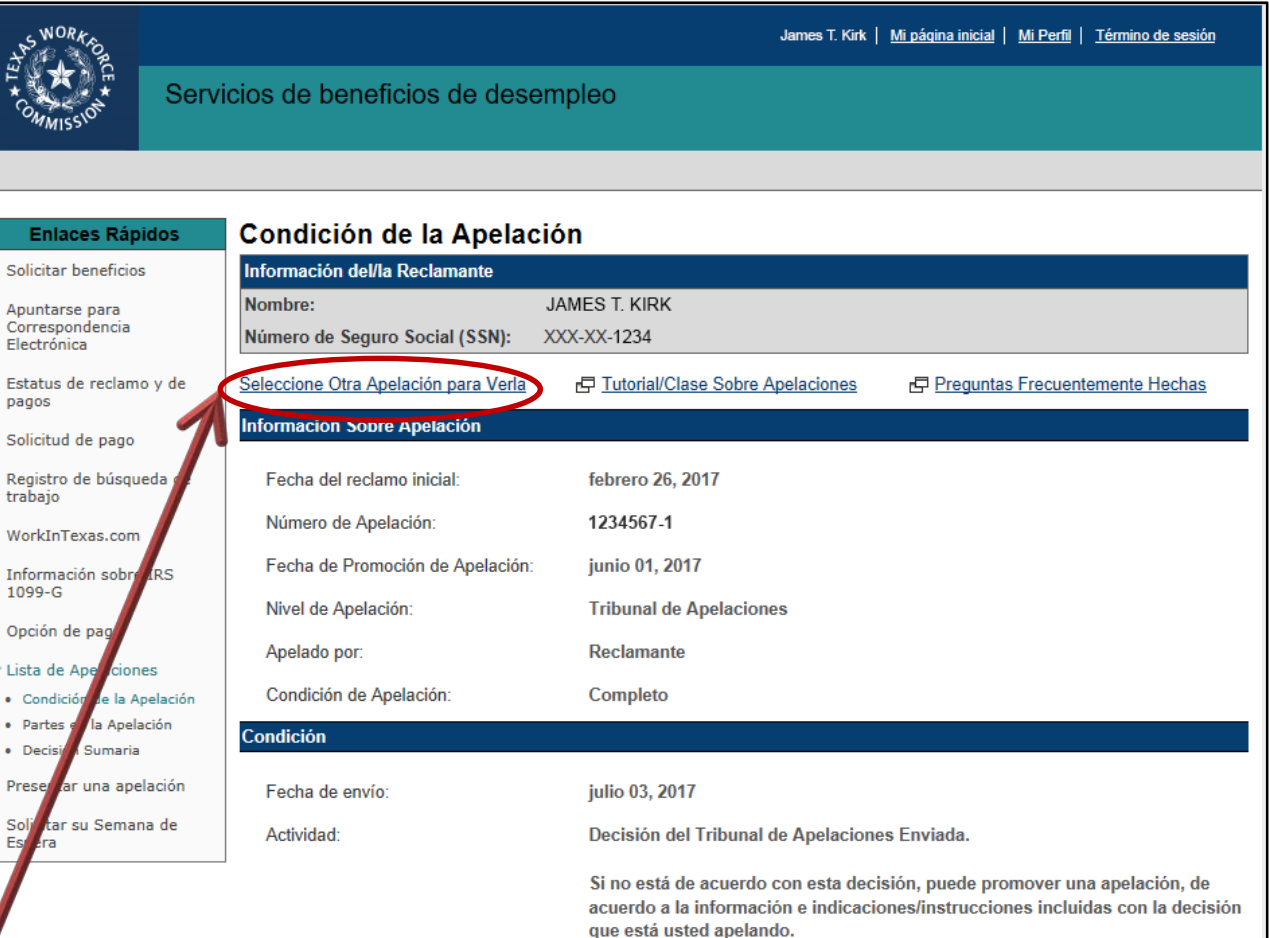

Para ver otra apelación, escoja el enlace de **Escoger otra apelación para verla,**  que se encuentra arriba del encabezado de **Información de Apelación.** 7

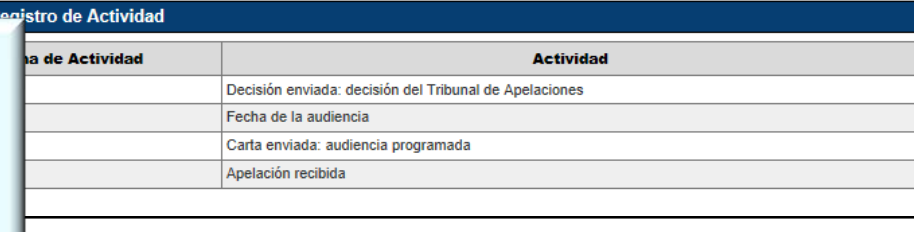

### *Partes en la Apelación*

Para ver las partes involucradas en la apelación, escoja el enlace de **Partes en la Apelación,** bajo el el encabezado de **Enlaces Rápidos.**

La página de **Partes en la Apelación** muestra:

- número de apelación, fecha de presentación, nivel de apelación y quién apeló
- número de Seguro Social, nombre y dirección del reclamante
- número de impuestos del empleador con la TWC, así como nombre y dirección de este.

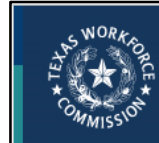

Servicios de beneficios de desempleo

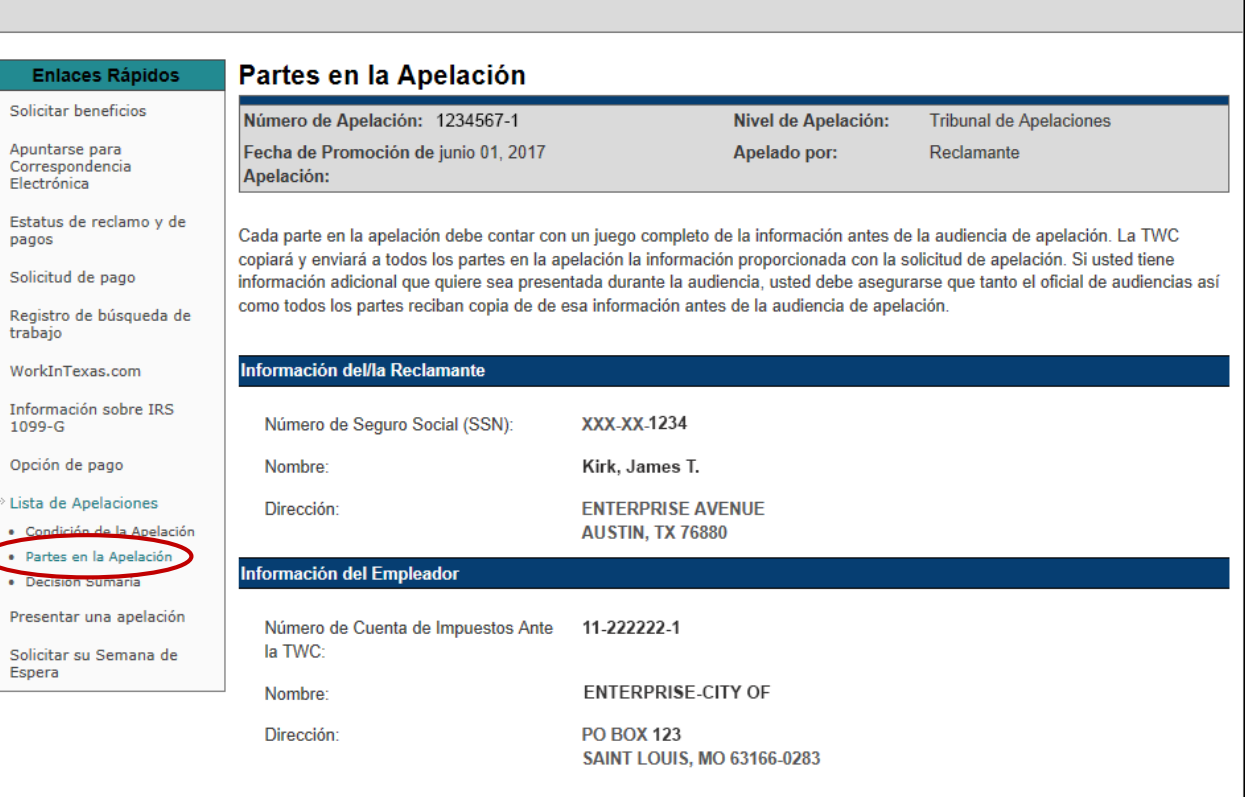

James T. Kirk | Mi página inicial | Mi Perfil | Término de sesión

### *Sumario de Decisiones*

Para ver la página de **Sumario de Apelaciones,** escoja el enlace de **Sumario de Decisiones** bajo el encabezado de **Lista de Apelaciones** del menú de **Enlaces Rápidos.**

#### **Esta página muestra:**

- **resoluciones**
- asuntos a tratar
- fecha de envío de la carta de decisión
- número de apelación
- nivel de apelación
- quién apeló
- asuntos en la apelación
- fallo de la TWC
- Recargos (a empleadores o

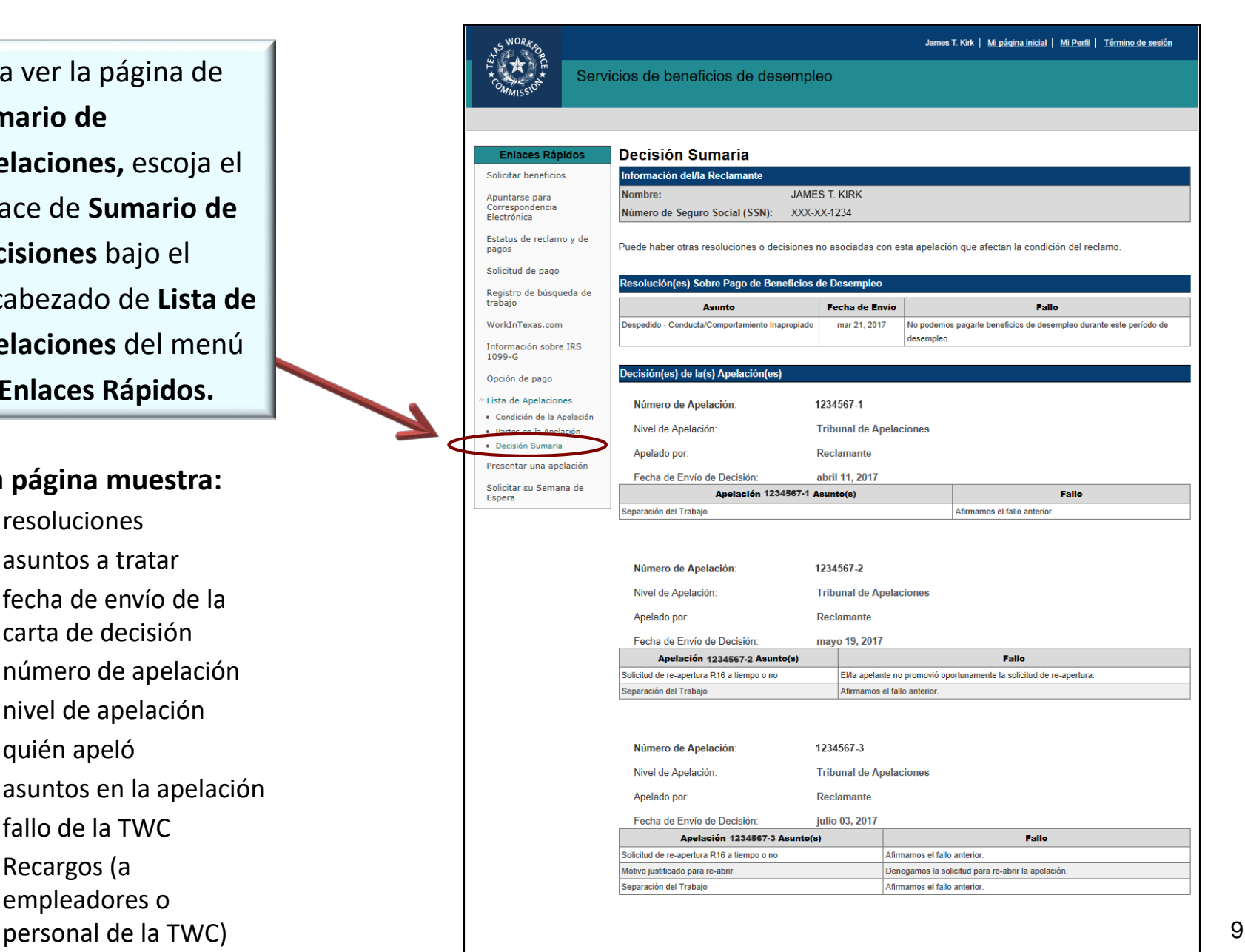

# *¿Aún Necesita Ayuda?*

### Llame a **Condición de Apelación** al 512-463-2807 y deje un mensaje. El personal de la TWC lo llamará.